# **[Serwis – informacje dodatkowe](https://pomoc.comarch.pl/optima/pl/2023_5/index.php/dokumentacja/inne-informacje/)**

# **Terminarz**

Terminarz jest funkcją obejmującą wizualizację czynności do wykonania ze zlecenia serwisowego z możliwością szybkiego podglądu i edycji. Na oknie w obszarze **Pracownicy** jest możliwość wskazania Operatorów/Pracowników, dla których terminarz jest wyświetlany.

W Terminarzu uwzględniane są tylko te czynności ze zlecenia serwisowego, dla których zaznaczono parametr **Rezerwuj czas w terminarzu**.

#### Uwaga

 Użytkownicy, którzy korzystają jednocześnie z modułu **Comarch ERP Optima CRM** i modułu **Comarch ERP Optima** *Serwis* mają wspólny **Terminarz** dla zadań CRM i zleceń serwisowych. Terminarz widoczny jest w module **Comarch ERP Optima** *CRM* (na zakładce **[CRM]**).

#### Uwaga

 Użytkownicy, którzy korzystają tylko z modułu **Comarch ERP Optima** *Serwis* mają **Terminarz** dla zleceń serwisowych widoczny na zakładce **[CRM]**.

Terminarz ma postać siatki. Kolumny to poszczególne dni (domyślnie 5 kolumn). Jeden wiersz standardowo obejmuje 30 minut. Domyślnie wyświetlany jest bieżący tydzień – zmiana jest możliwa po wskazaniu w kalendarzu innej daty. Na każdym obszarze obrazującym czas zajęty umieszczany jest temat i opis zadania. Użytkownik ma możliwość modyfikacji widoku Terminarza – zarówno w przypadku okresu dla jakiego jest on wyświetlany (Dzień, Tydzień roboczy, Tydzień, Miesiąc, Oś czasu), jak i informacji wyświetlanych dla zadań.

Jeżeli użytkownik korzysta jednocześnie z modułu **Comarch ERP**

**Optima** *CRM* i modułu **Comarch ERP Optima** *Serwis* wówczas w terminarzu oprócz czynności do wykonania widoczne będą również zadania (zrealizowane i niezrealizowane) z modułu **Comarch ERP Optima** *CRM***.**

Zadania i czynności zrealizowane bądź niezrealizowane, rozróżniane są za pomocą koloru:

- **niezrealizowane** pomarańczowy,
- **zrealizowane**  biały,
- **powiązane** –zielony (tylko dla zadań z modułu **Comarch ERP Optima** *CRM*).

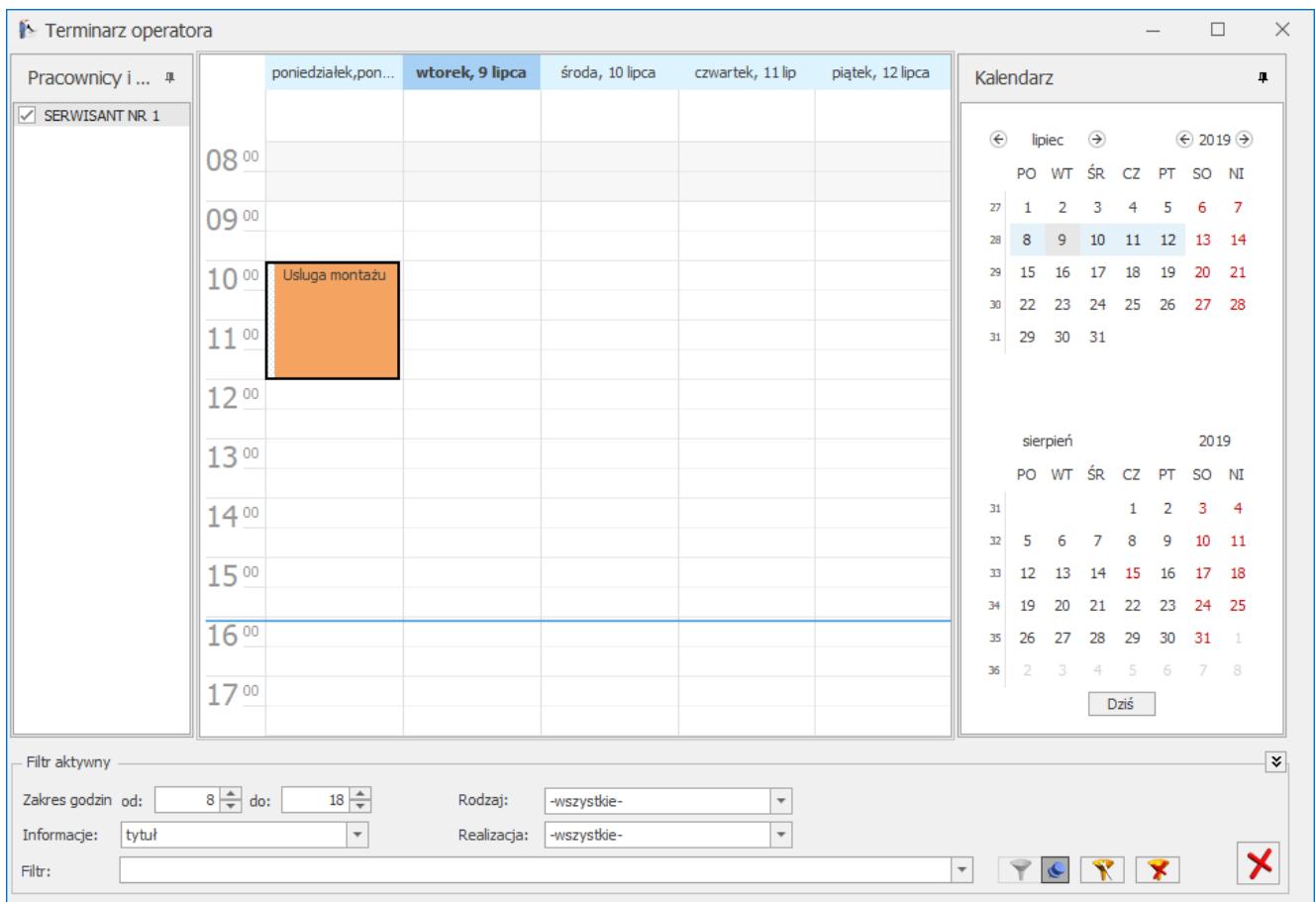

#### Terminarz

Jeżeli użytkownik korzysta z modułu **Comarch ERP Optima** *CRM* wówczas "kliknięcie" na "wolnym" obszarze terminarza – podnosi nowy formularz zadania/ kontaktu CRM.

 Odświeżanie terminarza odbywa się po otwarciu okna oraz po zmianie operatora lub daty.

### **Tworzenie zleceń serwisowych z Terminarza**

Użytkownik ma możliwość planowania i dodawania czynności serwisowych bezpośrednio z poziomu Terminarza. Funkcja dostępna jest w menu kontekstowym okna. Wystarczy zaznaczyć okres, w jakim planowane jest wykonanie zlecenia i klikając prawym klawiszem myszy wybrać opcję **Nowe zlecenie serwisowe**. W efekcie powstanie nowe zlecenie serwisowe oraz wyświetli się formularz czynności.

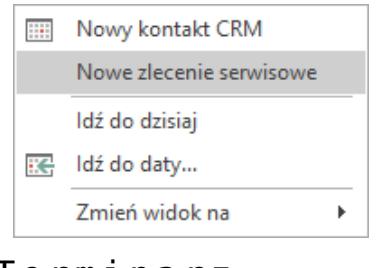

Terminarz operatora – Menu kontekstowe

Na czynności utworzonej z poziomu Terminarza automatycznie zaznaczone będą parametry **Wg terminu** oraz **Rezerwuj czas w terminarzu**, a w pole **Termin od**: … zostanie przeniesione data i czas zgodnie z tym, co użytkownik zaznaczył w Terminarzu przed utworzeniem zlecenia.

W zależności od ustawionego w Terminarzu widoku na czynności i zleceniu proponowany będzie operator:

- Jeżeli włączono grupowanie (po dacie lub wg zasobu) to operator/pracownik będzie ustawiany zgodnie z tym, z jakiej grupy w Terminarzu wywołano tworzenie zlecenia.
- Jeżeli grupowanie jest wyłączone to na zleceniu oraz czynności zostanie ustawiony zalogowany operator.

Użytkownik ma możliwość zmiany przeniesionych ustawień

(zarówno terminu jak i przypisanego do czynności serwisanta).

Po uzupełnieniu reszty informacji i zapisie formularza czynności, możliwe będzie wprowadzenie pozostałych danych na zleceniu serwisowym (kontrahent, opis itp.).

### **Planowanie terminu wykonania czynności-Terminarz serwisanta**

Podczas rejestrowania czynności do wykonania oraz planowania ich terminu użytkownik ma możliwość wywołania Terminarza

serwisanta. Służy do tego przycisk – *Terminarz serwisanta,* dostępny na formularzu czynności z zaznaczonym parametrem **Rezerwuj czas w terminarzu.** Po jego wciśnięciu otworzy się Terminarz, wybranego na czynności operatora/pracownika.

Data oraz czas ustawione w Terminarzu będą zgodne z ustawieniami w polu **Termin od:…** na formularzu czynności. Natomiast ustawienia dotyczące prezentowanych Informacji, Rodzaju wyświetlanych zadań oraz stanu realizacji tych zadań będą zgodne z zapamiętanym widokiem okna dla operatora.

#### Uwaga

 Jeżeli w *Konfiguracji programu/ Użytkowe/ Operatorzy* zalogowany operator na zakładce **[Parametry cd.] nie ma zaznaczonej opcji Dostęp do zadań innych operatorów**, to będzie mógł sprawdzać za pomocą przycisku *Terminarz serwisanta tylko swoje zaplanowane zadania*. W przypadku, gdy na czynności wybrany będzie inny operator/pracownik – Terminarz otworzy się, ale nie będą w nim wyświetlone zadania innych użytkowników.

Użytkownik może wskazać w wyświetlonym oknie Terminarza inny termin, niż pierwotnie planowany na dwa sposoby:

podświetlając odpowiednie pole i wciskając w oknie ikonę

– *Przenieś wybrany termin na dokument* lub

klikając w polu z wybranym terminem prawym klawiszem myszy i wybierając opcję **Przenieś termin na zlecenie.**

Jeżeli w ustawieniach widoku **Terminarza** włączono grupowanie (po dacie lub wg zasobu), to użytkownik może dodatkowo zmienić operatora/pracownika na innego, niż wstępnie wybrany na czynności. Wystarczy, że ustawi kursor w odpowiednim polu w **Terminarzu** i zaakceptuje wybrany termin.

Uwaga

**Zadania** widoczne w Terminarzu wywołanym z poziomu formularza czynności **nie podlegają edycji**. Użytkownik może jedynie przenieść wybrany termin i/lub operatora na czynność, z poziomu której wywołał okno Terminarza.

### **Kontrola terminu zadania**

Jeżeli na formularzu zlecenia serwisowego (zakładka **[Czynności]**) dla danej czynności wybierzemy sposób realizacji **wg terminu** wówczas oprócz pola: **Termin od** (data i godz.) oraz **Termin do** (data i godzina) mamy możliwość zaznaczenia parametru **Rezerwuj czas** w terminarzu.

Jeżeli zaznaczony jest parametr **Rezerwuj czas** – program sprawdza, czy w terminarzu tego operatora/ pracownika nie ma innego zlecenia serwisowego lub zadania CRM w podanym okresie czasu. Jeśli tak – pojawia się komunikat informujący, że czas przeznaczony na wykonanie tej czynności pokrywa się z czasem przeznaczonym na wykonanie innej czynności lub zadania w module **Comarch ERP Optima** *CRM.*

Przy zapisie czynności program sprawdza, czy termin "do" nie wykracza poza planowany termin realizacji zlecenia. Jeśli przekracza – pojawia się komunikat informujący, że czas przeznaczony na wykonanie tej czynności wykracza poza czas przeznaczony na wykonanie zlecenia serwisowego. Jeśli dla czynności na zleceniu serwisowym jest zaznaczona opcja zarezerwowania czasu w terminarzu, to w przypadku zakończenia

tej czynności zdarzenie w terminarzu jest wyświetlane w kolorze szarym.

# **Okno informacji bieżących**

Sposób włączania/ wyłączania oraz zasada obsługi **okna informacji bieżących (OIB)** został opisany w podręczniku do konfiguracji – **Comarch ERP Optima** *Ogólne i Konfiguracja*.

Wyboru analiz, które będą dostępne dla operatora dokonujemy z poziomu karty operatora *(System/ Konfiguracja/ Program/ Użytkowe/ Operatorzy*), na zakładce **[Informacje]***.* Dla każdego operatora istnieje możliwość zdefiniowania odrębnego zestawu wiadomości wyświetlanych w oknie *Informacje bieżące*, poprzez zaznaczenie na zakładce **[Informacje]** tych pozycji (modułów lub konkretnych analiz), które dotyczą operatora.

Dla modułu **Comarch ERP Optima** *Serwis* istnieją dwie analizy:

- Zlecenia serwisowe operatora zaległe,
- Zlecenia serwisowe operatora na dzisiaj.

Jeżeli operator ma prawo do pracy z modułem **Comarch ERP Optima** *Serwis i* zaznaczono dla niego dostęp do przynajmniej jednej analizy związanej z tym modułem – w OIB pojawia się zarówno grupa **Serwis** (na zakładce **[Ogólne]**) jak i konkretna zakładka związana z modułem – *Serwis*.

Na liście wyświetlamy "elementy" zlecenia, czyli konkretne czynności do wykonania. Jeżeli zdarzy się sytuacja, że w jednym zleceniu serwisowym jest wiele czynności (zaległych/ na dzisiaj) do wykonania dla danego operatora, wówczas każda czynność wyświetlana jest na OIB odrębnie.

**Zlecenia serwisowe operatora zaległe** – wyświetlane są te czynności ze zlecenia, których termin realizacji minął. Zadania zaległe obejmują tylko czynności z zaznaczonym sposobem realizacji "wg terminu". Filtrowane są kolejno: wszystkie czynności przypisane do operatora z zaznaczoną opcją *Wg terminu*, a następnie czynności, gdzie data bieżąca to *Termin do.*

**Zlecenia serwisowe operatora na dzisiaj** – wyświetlane są czynności do wykonania dla danego operatora (aktualnie zalogowanego), dla których *termin realizacji* jest zgodny z data bieżącą, które nie mają statusu *zrealizowane*, oraz te, które w opcji **Realizacja** mają wybrane: *niezależna* lub *po wykonaniu poprzedniej* (gdy faktycznie poprzednia czynność została wykonana).

## **Analizy**

Użytkownicy, którzy posiadają moduł **Comarch ERP Optima** *Analizy*, mają możliwość raportowania informacji gromadzonych w module **Comarch ERP Optima** *Serwis*.

Na liście zleceń serwisowych po wciśnięciu strzałki

widocznej obok przycisku dostępne są następujące zestawienia:

- analiza czynności wg serwisantów,
- analiza wartości zleceń wg serwisantów,
- wykonane czynności w zadanym okresie,
- najczęściej pobierane części,
- najczęściej wykonane czynności.

Więcej informacji na temat dostępnych zestawień znajduje się w podręczniku do modułu **Comarch ERP Optima** *Analizy.*

## **Comarch ERP Optima Przypominacz**

Użytkownicy korzystający z modułu **Comarch ERP Optima** *Przypominacz* mogą na karcie *Czynności dla zlecenia serwisowego* zaznaczając opcję rezerwowania czasu w terminarzu, wybrać również przypomnienie. Zaznaczenie parametru i wybranie czasu przypomnienia spowoduje, że w określonym czasie przed Terminem rozpoczęcia realizacji czynności pojawi się okno przypomnienia o zadaniu.

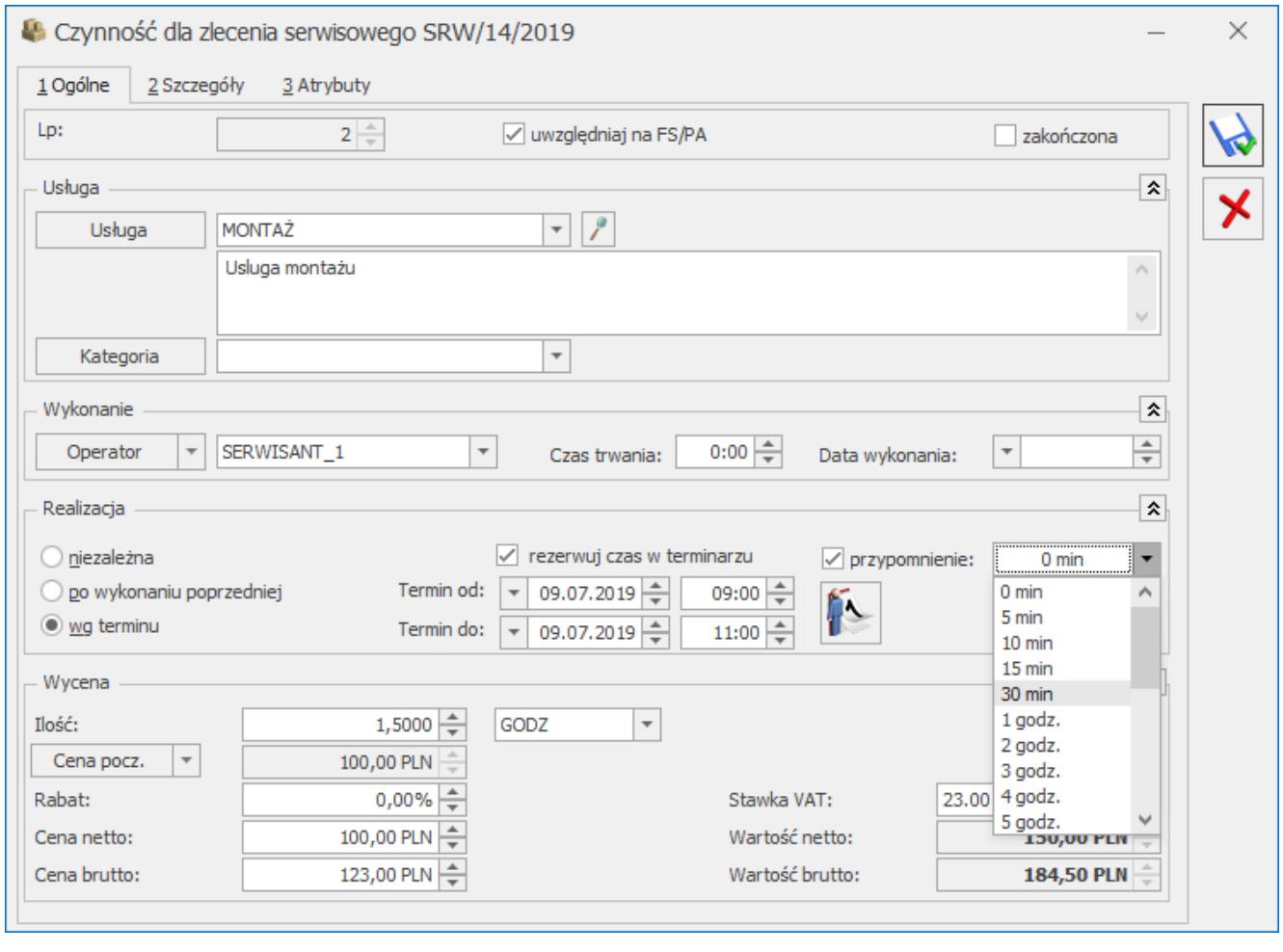

Przypomnienie

# **[Serwis – wiadomości ogólne](https://pomoc.comarch.pl/optima/pl/2023_5/index.php/dokumentacja/serwis-wiadomosci-ogolne/)**

Moduł **Comarch ERP Optima** *Serwis* dedykowany jest dla firm zajmujących się działalnością serwisową. Umożliwia rejestrację zdarzeń dotyczących zleceń serwisowych.

Potrzeby firm w zakresie usług serwisowych zależą zarówno od wielkości firmy jak i specyfiki jej działania. Tak więc,

w zależności od firmy w module **Comarch ERP Optima** *Serwis* można:

- rejestrować wszystkie przyjmowane w firmie zlecenia serwisowe (zrealizowane i "w toku"),
- harmonogramować zadania i rejestrować wykonane czynności (zlecenia są albo od razu przydzielane konkretnemu serwisantowi, albo trafiają do kolejki zgłoszeń oczekujących skąd serwisanci pobierają je dla siebie – w zależności od zasad obsługi serwisu w danej firmie),
- rejestrować historię realizacji napraw (wraz z rejestracją czasu trwania) oraz wykorzystanych części,
- bezpośrednio z poziomu zlecenia wystawić fakturę/ paragon na wykonaną usługę,
- w przypadku zleceń związanych z wyjazdem do Klienta istnieje możliwość zarezerwowania czasu – będzie to widoczne w terminarzu operatora.

Moduł **Comarch ERP Optima** *Serwis* może współpracować z modułem **Comarch ERP Optima** *Faktury* (w zakresie wystawiania faktur) oraz z modułem magazynowym **Comarch ERP Optima** *Handel/ Handel Plus* (w zakresie pobierania części z magazynu). Jednak moduły te nie są wymagane do funkcjonowania modułu serwisowego (jeżeli użytkownik nie posiada modułów handlowo-magazynowych to funkcje przekształceń do dokumentów handlowych i magazynowych nie będą dostępne).

Dodatkową funkcją jest **terminarz**, który umożliwia wizualizację zadań z możliwością dodawania/ edycji zleceń serwisowych. Terminarz może być wykorzystywany przez szefa, który będzie miał możliwość szybkiego podglądu zarejestrowanych zadań i ich modyfikacji. Ponadto w terminarzu jest możliwość ustawienia danego operatora, dla którego zostaną wyświetlone zarejestrowane przez niego zadania.

#### Uwaga

Modułu **Comarch ERP Optima** *Serwis* nie można uruchomić w wersji

oddziałowej programu **Comarch ERP Optima** (współpracującej z systemem **Comarch ERP XL**).

### **Magazyn serwisowy**

System **Comarch ERP Optima** obsługuje wiele magazynów. Na potrzeby obsługi modułu **Comarch ERP Optima** *Serwis* należy utworzyć magazyn części, który będzie wykorzystywany do napraw. Dzięki takiemu rozwiązaniu – w momencie pobrania części z magazynu nie będą one widoczne np. na spisie z natury dla tego magazynu. Będą automatycznie przesuwane na magazyn serwisowy, gdzie na bieżąco widać, jakie części są aktualnie wykorzystywane w serwisie.

Lista zdefiniowanych magazynów dostępna jest z poziomu *Ogólne/ Inne/ Magazyny* (kombinacja klawiszy **<CTRL>+<M>**).

Definiując nowy magazyn wypełniamy następujące pola:

- **Symbol** jest to 20 znakowe pole jednoznacznie określające dany magazyn. Symbol magazynu jest wielokrotnie wykorzystywany w programie. Każdy dokument dotyczy wybranego magazynu, dlatego zalecane jest przemyślane nadawanie symboli dla magazynów.
- **Nazwa** pełna nazwa magazynu.
- **Symbol w numeracji –** 5 znakowy symbol, który może zostać użyty do oznaczania dokumentów wystawianych w tym magazynie. Do tego celu (oprócz ustalenia w tym miejscu symbolu numeracji) należy zastosować w schematach numeracji dokumentów człon *MAGAZYN*.
- **Opis** dodatkowe pole opisujące dany magazyn.
- **Typ –** typ magazynu dla modułu **Comarch ERP Optima Serwis** musi być zdefiniowany jako magazyn **serwisowy**. Możliwość zmiany typu magazynu jest blokowana, jeśli w danym magazynie zostanie wprowadzony dokument.
- **Nieaktywny** parametr, który decyduje o sposobie filtrowania listy magazynów, domyślnie pole to nie jest

zaznaczone. Puste pole oznacza magazyn aktywny, czyli magazyn, który bierze udział w obrocie towarowym. Po zaznaczeniu tego pola magazyn staje się nieaktywny – nie można wystawiać dokumentów z nim związanych. Wszystkie dokumenty związane z magazynem nieaktywnym pozostają w programie.

**Wprowadził/ zmodyfikował –** pola te informują o dacie i osobie, która założyła dany magazyn i jako ostatnia modyfikowała formularz magazynu.

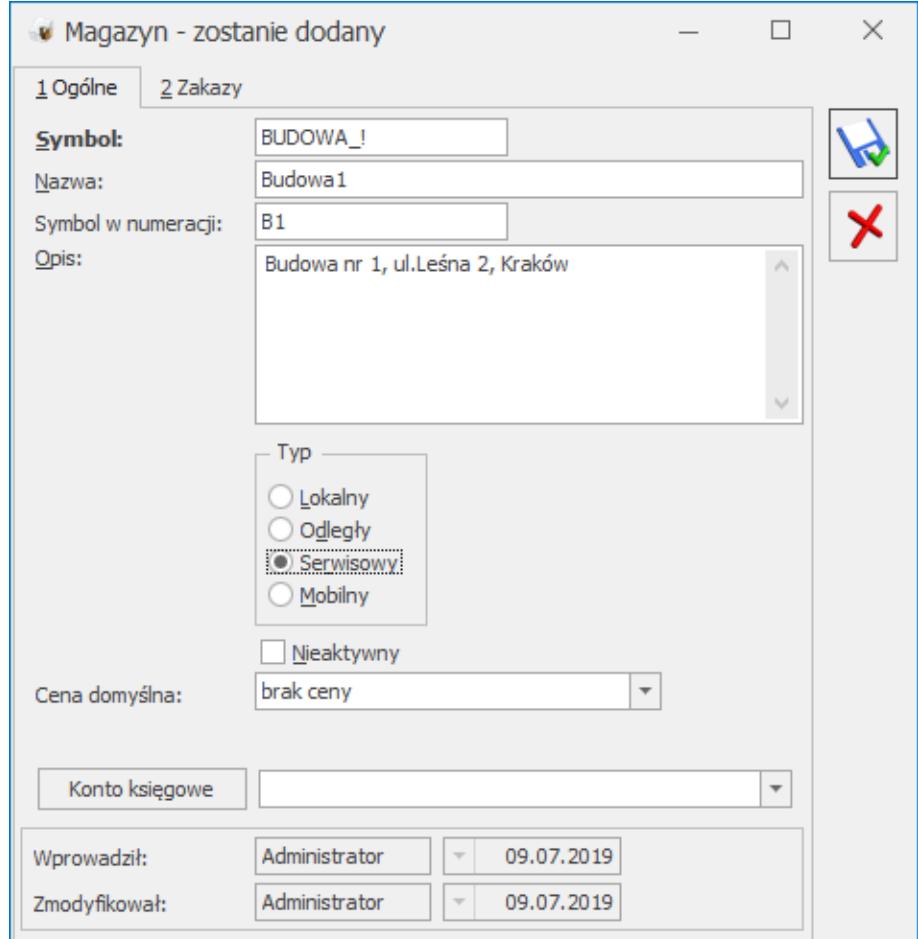

Formularz magazynu

Uwaga

 Dodając nowy magazyn należy na formularzu określić typ magazynu *serwisowy*.

Jeżeli użytkownik używa modułu **Comarch ERP Optima** *Handel* może wprowadzać wiele magazynów typu serwisowy. Taka funkcjonalność może być przydatna np. W firmach remontowo – budowlanych, gdzie każda budowa ma własny magazyn, na który przesuwany jest

materiał.

Dopuszczalne jest tylko usuwanie magazynów, z którymi niezwiązane są żadne dokumenty. W przypadku próby usuwania magazynu, dla którego istnieje chociaż jeden dokument, program wyświetli odpowiedni komunikat i nie wykona danego polecenia.

Przy wystawianiu pierwszego zlecenia serwisowego program sprawdza, czy jest założony magazyn serwisowy – jeśli nie, pojawia się komunikat, informujący, że przed wystawieniem zlecenia serwisowego należy do słownika magazynów dodać magazyn serwisowy.

Użytkownik ma możliwość założenia **zakazu** pracy na danym magazynie serwisowym dla poszczególnych operatorów. Założenie zakazu dla operatora jest możliwe z poziomu formularza magazynu (*Ogólne/ Inne/ Magazyny*), z zakładki **[Zakazy]**. Prawo do zakładania zakazów ma tylko operator, który na karcie (*System/ Konfiguracja/ Program/ Użytkowe/ Operatorzy*) ma ustawione uprawnienia **administratora.** Zakładanie zakazów polega na wskazaniu operatorów, którzy nie mają prawa do pracy w tym magazynie. Operator nie ma możliwości podglądu zleceń serwisowych wystawionych na magazyn, do którego ma zakaz.

Przy próbie dodania nowego zlecenia na magazyn, do którego operator ma zakaz – program wyświetli komunikat o zakazie i uniemożliwi wystawienie dokumentu.

Uwaga

 W przypadku zleceń serwisowych kontrola zakazów dla magazynu odbywa się na poziomie zlecenia (zakładka **[Ogólne]**). Wprowadzając części na zlecenie nie są kontrolowane zakazy do magazynów lokalnych (źródłowych). Dopiero przy próbie generowania dokumentów MM program poinformuje o ewentualnym zakazie.

# **Konfiguracja**

W menu *System/ Konfiguracja* (kombinacja klawiszy **<CTRL>+<F9>**) *Firma/ Serwis* znajdują się parametry, które dotyczą modułu *Serwis:*

*[Dokumenty](https://pomoc.comarch.pl/optima/pl/2023_5/index.php/dokumentacja/dokumenty-5/)*

*[Dokumenty powiązane](https://pomoc.comarch.pl/optima/pl/2023_5/index.php/dokumentacja/dokumenty-powiazane/)*

*[Parametry](https://pomoc.comarch.pl/optima/pl/2023_5/index.php/dokumentacja/parametry-5/)*

*[Statusy zleceń](https://pomoc.comarch.pl/optima/pl/2023_5/index.php/dokumentacja/statusy-zlecen/)*

### **Ceny z czterema miejscami po przecinku**

Na Zleceniu Serwisowym oraz Wzorcu Zlecenia Cyklicznego możliwe jest wprowadzanie cen dla czynności i części z dokładnością do czterech miejsc po przecinku. Taka możliwość jest dostępna po zaznaczeniu w *Konfiguracji Firmy/ Handel/ Parametry* parametru **Ceny z czterema miejscami po przecinku**. Cena podana na Zleceniu jest przenoszona na dokumenty przekształcone, natomiast wartość pozycji jest zaokrąglana do dwóch miejsc po przecinku. Wyjątek stanowi Paragon, na którym ceny czynności i części ze Zlecenia Serwisowego są zaokrąglane do dwóch miejsc po przecinku.

Dla towarów, których ceny na karcie są wykazane w czterech miejscach po przecinku, użytkownik może bezpośrednio na formularzu czynności/ części na Zleceniu Serwisowym i Wzorcu Zlecenia zmienić precyzję ceny do dwóch miejsc wyłączając parametr:

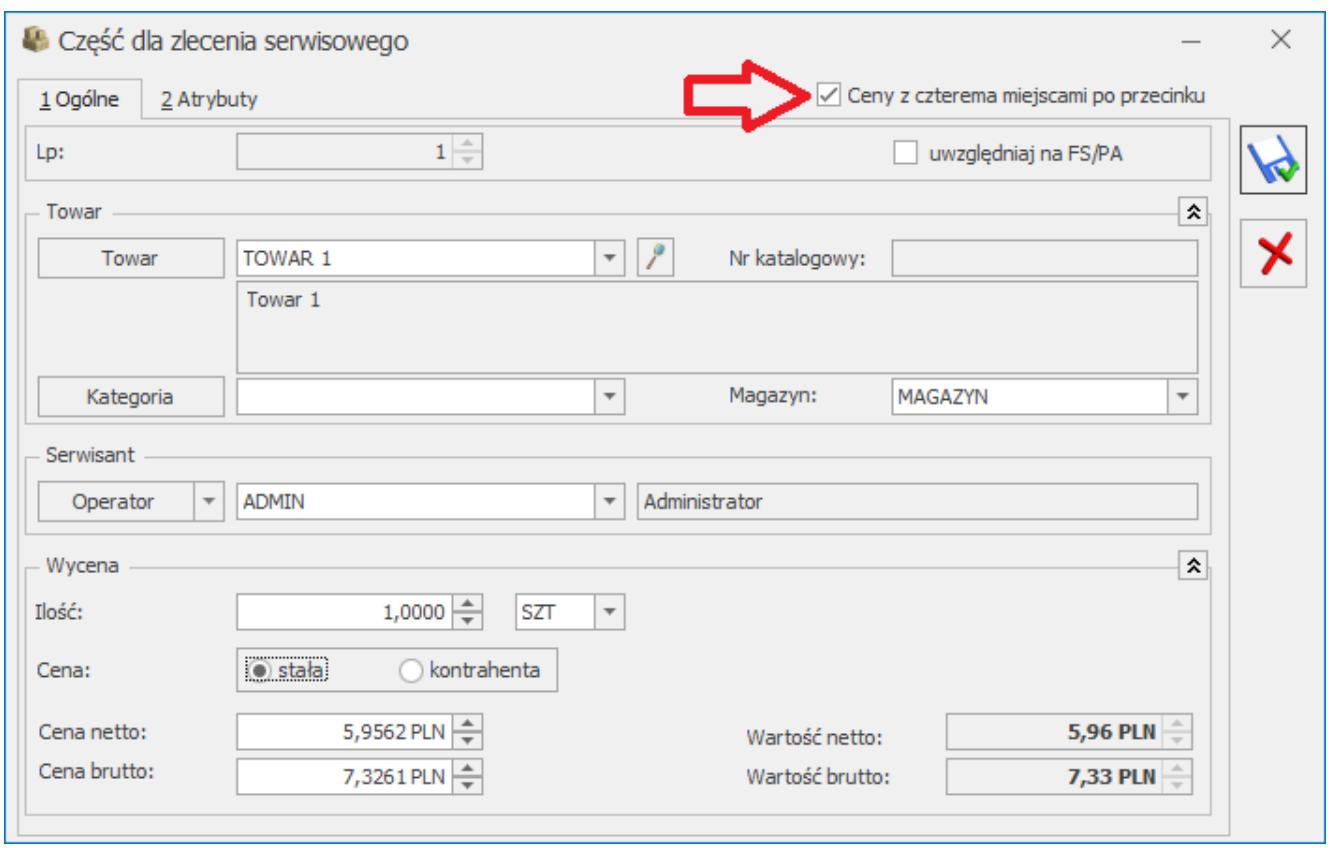

Formularz części

# **[Informacje bieżące](https://pomoc.comarch.pl/optima/pl/2023_5/index.php/dokumentacja/informacje-biezace-7/)**

Dostępność zakładki **[Informacje bieżące]** dla operatora jest zależna od ustawienia w menu **Widok/ Pokaż okno Informacji bieżących**. Po włączeniu tej opcji, w programie widoczna jest pionowa zakładka **[Informacje bieżące]**:

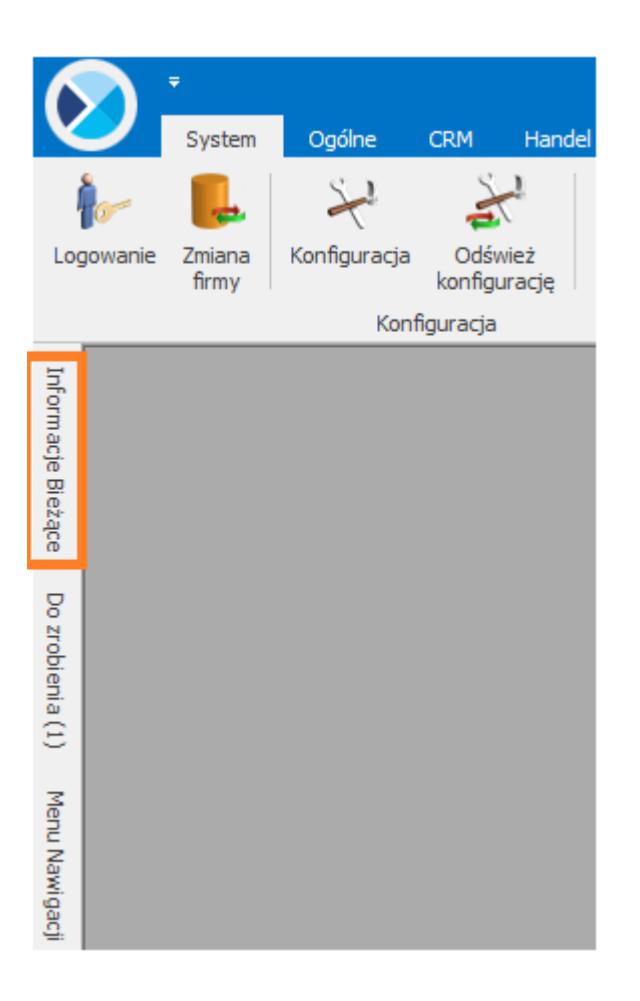

Zadaniem okna Informacji bieżących jest przedstawienie informacji aktualnych na chwilę (dzień) wywoływania raportu, czyli po uruchomieniu okna informacji bieżących. Dane są wyświetlane na dzień zgodny z datą bieżącą programu ustawioną w menu *Narzędzia/Data bieżąca*.

Raport (informacje) wywoływany jest po wciśnięciu zakładki **[Informacje Bieżące]**.

Dla każdego użytkownika możemy zdefiniować indywidualny zestaw raportów, jaki będzie z nim związany. Szczegóły *[tutaj](https://pomoc.comarch.pl/optima/pl/2023_5/.index.php/dokumentacja/formularz-karty-operatora-zakladka-informacje/)*.

#### **Informacje bieżące dla SRW – Serwis:**

Na liście wyświetlamy "elementy" zlecenia, czyli konkretne czynności do wykonania. Jeżeli zdarzy się sytuacja, że w jednym zleceniu serwisowym jest wiele czynności (zaległych/ na dzisiaj) do wykonania dla danego operatora, wówczas każda czynność wyświetlana jest w Informacjach bieżących odrębnie.

**Zlecenia serwisowe operatora na dzisiaj** – w zestawieniu wyświetlane są czynności do wykonania dla danego operatora (aktualnie zalogowanego), dla których termin realizacji jest zgodny z data bieżącą, które nie mają statusu zrealizowane oraz te, które w opcji **Realizacja** mają wybrane: *niezależna* lub *po wykonaniu poprzedniej* (gdy faktycznie poprzednia czynność została wykonana).

**Zlecenia serwisowe operatora zaległe** – w zestawieniu wyświetlane są czynności do wykonania dla danego operatora (aktualnie zalogowanego), których termin realizacji minął. Zadania zaległe obejmują tylko czynności z zaznaczonym sposobem realizacji **wg terminu**.

# **[Fakturowanie jedną usługą](https://pomoc.comarch.pl/optima/pl/2023_5/index.php/dokumentacja/fakturowanie-jedna-usluga/)**

W wielu firmach na fakturze dla klienta nie ma potrzeby wykazywania poszczególnych części i czynności związanych z wykonywanym zleceniem. W związku z tym moduł **Comarch ERP Optima** *Serwis* umożliwia fakturowanie czynności i części przy pomocy jednej usługi, której koszt i wartość jest wyliczana w oparciu o usługi i części określone na zleceniu. Użytkownik ma możliwość:

- fakturowania czynności i części jedną usługą łącznie,
- fakturowania dwoma usługami: odrębnie czynności, odrębnie części,
- fakturowania usług jedną czynnością, a części indywidualnie,
- fakturowania czynności indywidualnie, a części jedną usługą.

# **Ustawienia**

## **Parametry w konfiguracji**

Aby fakturować czynności i części powiązane ze zleceniami serwisowymi zbiorczo za pomocą usług należy w *System/ Konfiguracja/ Firma/ Serwis/ Parametry* zaznaczyć opcje **Fakturowanie zbiorcze czynności** oraz **Fakturowanie zbiorcze części**. Użytkownik ma możliwość zdefiniowania domyślnej usługi z cennika, którą mają być fakturowane czynności i części. Po zaznaczeniu parametru **Ustaw domyślne** wprowadzone tutaj ustawienia są przenoszone na zlecenia serwisowe.

- Parametr o domyślnym ustawieniu można zaznaczyć tylko w przypadku, gdy zaznaczony jest równocześnie parametr o zbiorczym fakturowaniu czynności/ części.
- Jeśli parametr o ustawieniu domyślnym jest odznaczony, wtedy na każdym dodawanym zleceniu pojawia się parametr o fakturowaniu zbiorczym, ale jest odznaczony. W efekcie domyślne ustawienie jest takie, że fakturowane są poszczególne czynności/ części, ale Użytkownik może to zmienić (zaznaczyć fakturowanie zbiorcze).
- Jeśli parametr o ustawieniu domyślnym jest zaznaczony, wtedy na każdym nowym zleceniu od razu zaznaczony jest parametr o fakturowaniu zbiorczym czynności/ części. Użytkownik dla danego zlecenia może to ustawienie zmienić.

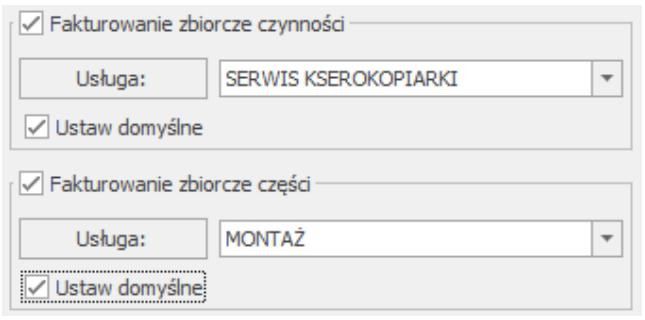

Fakturowanie zbiorcze – Konfiguracja

## **Lista czynności**

Po włączeniu w *System/ Konfiguracja/ Firma/ Serwis/ Parametry* opcji **Zbiorcze fakturowanie czynności** oraz zaznaczeniu opcji **Ustaw domyślne**– na liście czynności zlecenia serwisowego zaznaczany jest parametr **Zbiorcze fakturowanie czynności**. Opcja umożliwia określenie usługi, za pomocą której będą fakturowane czynności skojarzone ze zleceniem. Do fakturowania zbiorczego proponowana jest usługa wskazana w konfiguracji, użytkownik może ją zmienić. Po zafakturowaniu pierwszej czynności parametr jest blokowany do edycji.

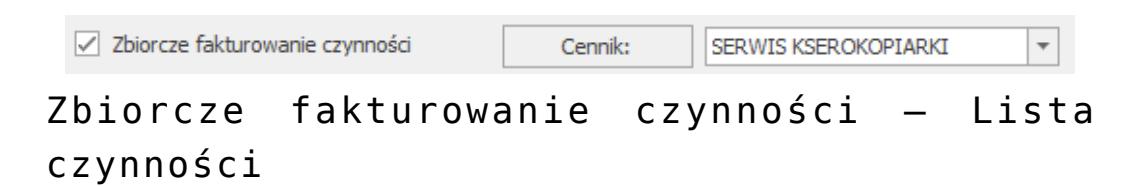

Przy włączonej opcji fakturowania zbiorczego parametr występujący na formularzu czynności *Uwzględniaj na FA/ PA* staje się niewidoczny dla użytkownika – domyślnie, wszystkie czynności zostaną zafakturowane przy pomocy jednej usługi, stąd kolumna *Fakturować* znajdująca się na liście czynności nie jest uzupełniania.

## **Lista części**

Po włączeniu w *System/ Konfiguracja/ Firma/ Serwis/ Parametry* opcji **Fakturowanie zbiorcze części** oraz zaznaczeniu opcji **Ustaw domyślne –** na liście części zlecenia serwisowego zaznaczany jest parametr **Zbiorcze fakturowanie części.** Opcja umożliwia określenie usługi, za pomocą której będą fakturowane części wykorzystywane przy realizacji zlecenia. Do fakturowania zbiorczego proponowana jest usługa wskazana w konfiguracji, użytkownik może ją zmienić. Po wydaniu dokumentem Rozchód Wewnętrzny jakiejkolwiek części parametr jest blokowany do edycji.

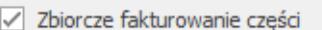

 $\overline{\phantom{a}}$ 

Zbiorcze fakturowanie części

Przy włączonej opcji fakturowania zbiorczego parametr występujący na formularzu części **Uwzględniaj na FA/ PA** staje się niewidoczny dla użytkownika – domyślnie, wszystkie części zostaną zafakturowane przy pomocy jednej usługi, stąd kolumna *Fakturować* znajdująca się na liście części nie jest uzupełniania.

# **Fakturowanie**

Użytkownik ma możliwość decydowania, w jaki sposób zafakturować dane zlecenie. Poprzez fakturowanie zbiorcze może:

- Zdefiniować tą samą usługę na liście czynności i na liście części. Na Fakturę Sprzedaży/ Paragon zostanie przeniesiona jedna usługa, a jej koszt i wartość będzie sumą kosztu i wartości wszystkich części i czynności związanych ze zleceniem.
- Zdefiniować na liście czynności i części różne usługi wtedy odrębnie fakturowane będą czynności (jedną usługą), a odrębnie części (inną usługą).
- Może także fakturować czynności jedną wspólną usługą, natomiast części indywidualnie (wówczas części przeznaczone do zafakturowania zostaną rozchodowane dokumentem Wydanie Zewnętrzne, pozostałe przy pomocy Rozchodu Wewnętrznego).
- Można także fakturować tylko części przy pomocy jednej usługi ustalonej na liście części, a czynności indywidualnie (na FA zostaną przeniesione tylko te czynności, które na kartach mają zaznaczony parametr **Uwzględniaj na FA/ PA**).

**Fakturowanie zbiorcze czynności:**

- Na Fakturę Sprzedaży/ Paragon przenoszona jest jedna usługa wskazana na zakładce **[Czynności]** zlecenia serwisowego:
	- Wartość usługi stanowi suma wartości wszystkich czynności pochodzących ze zlecenia,
	- Koszt usługi to suma kosztu wszystkich czynności zlecenia.
- Czynności wykonane przy realizacji zlecenia, po zafakturowaniu zbiorczą usługą otrzymują na liście czynności status FA.
- W oknie Wartość zlecenia (dla kosztorysowania dostępnym w górnym pasku zadań z poziomu formularza zlecenia) Czynności fakturowane zbiorczo wykazywane są w pozycji **Usługi na FA/ PA**.
- Czynności fakturowane zbiorczo uwzględniane są w kolumnach *Netto FA/ Brutto FA* ( widocznych z poziomu listy zleceń).

#### **Fakturowanie zbiorcze części:**

- Na Fakturę Sprzedaży/ Paragon przenoszona jest jedna usługa wskazana na zakładce **[Części]** zlecenia serwisowego:
	- Wartość usługi jest sumą wartości wszystkich części pochodzących ze zlecenia,
	- Koszt usługi to wartość Rozchodu Wewnętrznego wygenerowanego na te części.
- Podczas tworzenia FA/ PA wszystkie części pobrane do realizacji zlecenia są rozchodowane dokumentem Rozchód Wewnętrzny.
- W oknie Wartość zlecenia (dla kosztorysowania dostępnym w górnym pasku zadań z poziomu formularza zlecenia). Części fakturowane zbiorczo wykazywane są w pozycji **Części na FA/ PA**.
- Części fakturowane zbiorczo uwzględniane są w kolumnach *Netto FA/ Brutto FA* (widocznych z poziomu listy zleceń).

#### **Warunki zbiorczego fakturowania wielu zleceń:**

Jeżeli na zaznaczonych do zafakturowania jednym dokumentem FA zleceniach wskażemy usługę zbiorczą/ usługi zbiorcze dla czynności wykonanych przy realizacji tych zleceń oraz dla **wszystkich** wykorzystanych przy realizacji tych zleceń części wskazane zostaną usługi zbiorcze to na dokumencie FA/ PA powstałym dla takich zleceń **te same usługi zbiorcze zostaną zagregowane do jednej pozycji**.

Przykład Fakturujemy:

- Zlecenie serwisowe SRW/1/2009 czynności fakturowane będą zbiorczą usługą U\_X, części fakturowane będą zbiorczą usługą U\_Y.
- Zlecenie serwisowe SRW/2/2009 czynności fakturowane będą zbiorczą usługą U\_X, części fakturowane będą zbiorczą usługą U\_Z.

Faktura Sprzedaży będzie zawierać pozycje:

- Usługa zbiorcza U\_X obejmująca czynności skojarzone ze zleceniami SRW/1/2009 i SRW/2/2009,
- Usługa zbiorcza U\_Y obejmująca części skojarzone ze zleceniem SRW/1/2009,
- Usługa zbiorcza U\_Z obejmująca części skojarzone ze zleceniem SRW/2/2009.

Jeżeli na zaznaczonych do zafakturowania jednym dokumentem FA zleceniach wskażemy usługę zbiorczą/ usługi zbiorcze dla czynności natomiast przynajmniej na jednym zleceniu pojawią się części fakturowane indywidualnie wówczas **nie będzie możliwa agregacja usług zbiorczych** na wygenerowanym dla takich zleceń dokumencie FA/ PA.

#### Przykład Fakturujemy:

- Zlecenie serwisowe SRW/1/2009 czynności fakturowane będą zbiorczą usługą U\_X, części fakturowane będą zbiorczą usługą U\_Y.
- Zlecenie serwisowe SRW/2/2009 czynności fakturowane będą zbiorczą usługą U\_X, części fakturowane będą indywidualnie.

Faktura Sprzedaży będzie zawierać pozycje:

- Usługa zbiorcza U\_X obejmująca czynności skojarzone ze zleceniem SRW/1/2009,
- Usługa zbiorcza U\_X obejmująca czynności skojarzone ze zleceniem SRW/2/2009,
- Usługa zbiorcza U\_Y obejmująca części skojarzone ze zleceniem SRW/1/2009,
- Części skojarzone ze zleceniem SRW/2/2009.

#### **Fakturowanie częściowe**

Przy fakturowaniu częściowym w oknie wyboru pozycji do zafakturowania pojawiają się:

- Wszystkie nie zafakturowane jeszcze czynności związane ze zleceniem.
- Wszystkie nie rozchodowane jeszcze części.

Użytkownik z listy wybiera te, które aktualnie powinny zostać zafakturowane. Na powstałym w ten sposób FA/ PA znajduje się usługa, której wartość i koszt jest wykazywany dla wskazanych do fakturowania pozycji zlecenia.

# **[Fakturowanie zleceń](https://pomoc.comarch.pl/optima/pl/2023_5/index.php/dokumentacja/fakturowanie-zlecen/)**

Dla zleceń serwisowych użytkownik ma możliwość tworzenia dokumentów handlowo – magazynowych. Ogólnie **fakturowanie indywidualne części i czynności** skojarzonych ze zleceniem polega na tworzeniu:

- dokumentu **RW** na części nie podlegające fakturowaniu,
- dokumentu **WZ** na części podlegające fakturowaniu,
- dokumentu **FA/ PA**, zawierającego części z wcześniej tworzonych WZ oraz usługi cennikowe z zakładki **[Czynności]**.

Podstawa do określenia, czy część będzie wydana na RW czy na WZ jest parametr **Uwzględniaj na FA/ PA**. Wprowadzając części/czynności na zlecenie serwisowe użytkownik może wskazać, które części/czynności mają być uwzględnione jako pozycja na Fakturze Sprzedaży/ Paragonie, a które pozostają kosztem serwisowym.

Jeżeli na oknie *Części/Czynności* dla zlecenia serwisowego parametr **Uwzględniaj na FA/ PA** będzie:

- **zaznaczony wówczas części/czynności będą przeniesione na FA/PA,**
- **odznaczony**  wówczas części/czynności będą kosztem serwisowym.

W programie istnieje możliwość częściowego fakturowania zlecenia (wydawania części). Dzięki temu użytkownik ma możliwość wskazania, które części lub czynności mają być aktualnie zafakturowane (wydane). Po częściowym zafakturowaniu zlecenia nadal pozostaje otwarte i użytkownik może wprowadzać zmiany (nowe części i czynności).

Zafakturowanie całkowite sprowadza się do zamknięcia zlecenia i automatycznego wygenerowania do niego wszystkich możliwych dokumentów (FA, WZ, RW).

Opcje dostępne są w menu obok przycisków widocznych na liście zleceń:

(przykładowo z menu obok przycisku FS)

Generuj fakturę Generuj cześciowa fakture

Dotyczą odpowiednio generowania dokumentów:

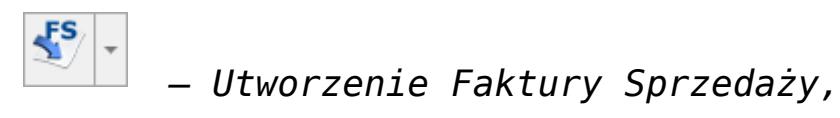

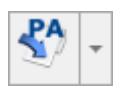

*– Utworzenie Paragonu,*

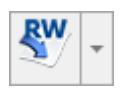

*– Utworzenie dokumentu Rozchodu Wewnętrznego,*

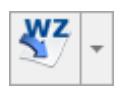

*– Utworzenie dokumentu Wydania Zewnętrznego.*

Opcje związane z realizacją zleceń są dostępne również w menu kontekstowym. Domyślnie wciśnięcie przycisku wywołuje funkcję całkowitego rozliczenia zlecenia.

#### **Fakturowanie zleceń w cenach brutto**

Aby fakturować czynności i części powiązane ze zleceniami serwisowymi w cenach brutto należy w *System/ Konfiguracja/ Firma/ Serwis/ Parametry* zaznaczyć parametr **Fakturowanie zleceń w cenach brutto**.

Jeśli parametr jest zaznaczony:

- przy dodawaniu części i usług jako cena początkowa jest wprowadzana cena brutto (od niej liczone są rabaty),
- przy fakturowaniu, na dokumentach FA, WZ zawsze ustawiany jest algorytm liczenia od brutto.

Jeśli parametr jest odznaczony:

- dla Kontrahenta detalicznego (z zaznaczonymi parametrami na formularzu kontrahenta, na zakładce **[Handlowe]**: Status – *osoba fizyczna*, cena domyślna – typu *brutto*) przy dodawaniu części i usług jako cena początkowa jest wprowadzana cena brutto. Wyliczanie cen odbywa się algorytmem od brutto.
- Dla pozostałych Kontrahentów wykorzystywany jest algorytm od netto.

Domyślnie parametr **Fakturowanie zleceń w cenach brutto** jest odznaczony.

# **Realizacja częściowa**

W przypadku realizacji częściowej użytkownik może ze zlecenia serwisowego wybrać pojedyncze części/ usługi do zafakturowania/ wydania.

Po zaznaczeniu zleceń i zainicjowaniu wygenerowania dokumentu skojarzonego, tworzona jest lista części i usług dostępnych do wydania/ zafakturowania. Jest ona dostępna w oknie *Częściowe fakturowanie zlecenia – pozycje do przeniesienia na dokument.*

Oprócz listy części i czynności na okno składa się również panel **Dokument będzie wystawiony dla:,** w którym wyświetlany jest nabywca i odbiorca przeniesiony z zaznaczonych zleceń zgodnie z zasadami:

- Jeśli kontrahent na wskazanych do częściowej realizacji zleceniach jest zgodny- to jego dane zostaną przeniesione w odpowiednie pola okna. Użytkownik będzie miał możliwość zmiany nabywcy/ odbiorcy poprzez zaznaczenie odpowiednio parametru: **Zmień nabywcę**/ **Zmień odbiorcę** i wskazanie nowego kontrahenta.
- Jeśli na wskazanych do częściowej realizacji zleceniach występują różni kontrahenci to pola nabywcy i/lub odbiorcy w oknie będą puste. Użytkownik musi je uzupełnić, aby móc zrealizować zlecenia.

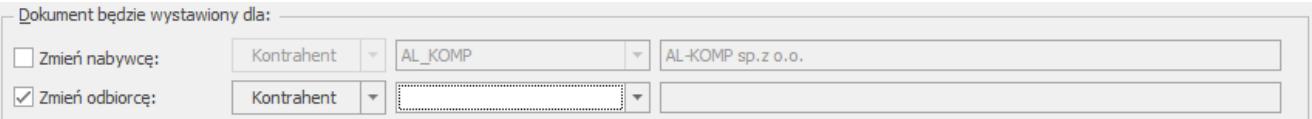

#### Częściowa realizacja – zmiana kontrahenta

W oknie *Częściowe fakturowanie zlecenia – pozycje do przeniesienia na dokument* pojawiają się czynności i części, które spełniają kryteria pozwalające na ich wydanie czy zafakturowanie. Przy czym jeśli czynność/ część zostanie już raz zafakturowana (wydana), wtedy nie ma możliwości ponownego przeniesienia jej na dokument handlowo-magazynowy.

I tak odpowiednio w oknie pojawią się:

- Dla dokumentu **RW** części ze statusem pobrania: "*pobrano*" lub "*bez pobrania*" oraz bez zaznaczonego parametru o fakturowaniu, dla których ilość wydana >0,
- Dla dokumentu **WZ** części ze statusem pobrania: "*pobrano*" lub "*bez pobrania*" oraz z zaznaczonym parametrem o fakturowaniu, dla których ilość wydana >0,
- Dla dokumentów **FA/PA**:
	- czynności powiązane z cennikiem, ze statusem zakończonych, które wcześniej nie zostały zafakturowane,
	- wszystkie części ze statusem "*pobrano*" lub "*bez pobrania*", z zaznaczonym parametrem o fakturowaniu (podobnie jak dla WZ).

|                         | Zmień nabywcę:                                                           | Kontrahent<br>$\overline{\phantom{a}}$ |   | AL_KOMP<br>$\overline{\phantom{a}}$         |                                              | AL-KOMP sp.z o.o.                     |            |                                 |            |            |                                   |                                     |                             |  |
|-------------------------|--------------------------------------------------------------------------|----------------------------------------|---|---------------------------------------------|----------------------------------------------|---------------------------------------|------------|---------------------------------|------------|------------|-----------------------------------|-------------------------------------|-----------------------------|--|
|                         |                                                                          |                                        |   |                                             |                                              |                                       |            |                                 |            |            |                                   |                                     |                             |  |
|                         | √ Zmień odbiorcę:                                                        | Kontrahent                             | ▼ | AL_KOMP_GLIWICE<br>$\overline{\phantom{a}}$ |                                              | AL-KOMP sp.z o.o. Oddział w Gliwicach |            |                                 |            |            |                                   |                                     |                             |  |
|                         | Przeciągnij tutaj nagłówek kolumny, jeśli ma ona być podstawą grupowania |                                        |   |                                             |                                              |                                       |            |                                 |            |            |                                   |                                     |                             |  |
|                         | Numer zlecenia                                                           | $\triangle$ Kod                        |   | Nazwa                                       |                                              |                                       | Numer kat. |                                 | Ilość JM   |            |                                   | Cena Wartość                        | Typ                         |  |
| $\overline{\mathbf{x}}$ | $R$ $B$ $C$                                                              | $B \Box C$<br>NOŻYCE EL.               |   | $R_{\rm B}$ C                               | Nożyce elektryczne do żywopłotu              |                                       |            | $\qquad \qquad =$<br>1,0000 SZT |            | $B \Box C$ | $\hspace{1.0cm} = \hspace{1.0cm}$ | $\hspace*{0.4em} = \hspace*{0.4em}$ | $R \Box C$<br>$25,00$ część |  |
| ✓                       | SRW/13/2019                                                              |                                        |   |                                             |                                              |                                       |            |                                 |            |            | 25,00                             |                                     |                             |  |
| ✓                       | SRW/13/2019                                                              | <b>JABŁONIE</b>                        |   |                                             | Jabłonie (różne odmiany)<br>Iglaki: cyprysik |                                       |            |                                 | 1,0000 SZT |            | 6,20                              |                                     | $6,20$ część                |  |
| ✓                       | SRW/13/2019                                                              | IGLAKI_CYPRYS                          |   |                                             |                                              |                                       |            |                                 | 5,0000 SZT |            | 2,50                              |                                     | $12,50$ część               |  |
|                         | $\sqrt{$ SRW/13/2019                                                     | IGLAKI JAŁOWIEC                        |   | Iglaki: jałowiec                            |                                              |                                       |            |                                 | 3,0000 SZT |            | 2,80                              |                                     | $8,40$ część                |  |
|                         |                                                                          |                                        |   |                                             |                                              |                                       |            |                                 |            |            |                                   |                                     |                             |  |
|                         |                                                                          |                                        |   |                                             |                                              |                                       |            |                                 |            |            |                                   |                                     |                             |  |
|                         |                                                                          |                                        |   |                                             |                                              |                                       |            |                                 |            |            |                                   |                                     |                             |  |
|                         |                                                                          |                                        |   |                                             |                                              |                                       |            |                                 |            |            |                                   |                                     |                             |  |

Formularz listy pozycji do przeniesienia na dokument

Wybrane przez użytkownika pozycje są przenoszone na tworzony dokument. Równocześnie na zleceniu części i czynności te otrzymują status FA/PA, WZ, RW. Zlecenie nie jest zamykane, wiec użytkownik może dopisywać do niego kolejne czynności i części.

#### Uwaga

Wybrane do częściowego zafakturowania/ wydania wykorzystane na zleceniu części/ usługi są zawsze przenoszone w **całości** (pobierana jest wartość z pola **Ilość** wydana z formularza części oraz Ilość z formularza czynności).

#### Uwaga

Jeśli czynność/ część została wydana/ zafakturowana – formularz Czynności/ Części jest blokowany do edycji. W przypadku całkowitej realizacji zlecenia dokument jest zamykany.

```
W przypadku tworzenia FA/PA – jeśli operator wystawił
wcześniej dokumenty WZ nie skojarzone z FA/ PA to przy
pierwszej próbie wygenerowania do zlecenia Faktury Sprzedaży/
Paragonu dokumenty WZ zostaną automatycznie powiązane z tą FA/
PA.
```
Opis dokumentów FA/ PA, RW/ WZ utworzonych na podstawie zleceń

serwisowych został szczegółowo omówiony poniżej **Przekształcenie całkowite**.

## **Przekształcenia całkowite**

W przypadku przekształceń całkowitych użytkownik nie ma możliwości wybrania usług i części, które na tworzonym dokumencie powinny się znaleźć. Tworzony jest wybrany dokument na wszystkie części/ czynności spełniające warunki i automatycznie zamykane jest zlecenie.

Aby zamknąć zlecenie spełnione muszą być następujące warunki:

- wszystkie **czynności** muszą mieć status *zakończone <Tak>,*
- wszystkie **części** muszą mieć status *pobrano* albo *bez pobrania* (czyli muszą być przesunięte dokumentem MM na magazyn serwisowy lub być pobierane bezpośrednio z magazynu serwisowego).

#### **Uwaga**

Dokumenty magazynowe WZ/ RW zapisywane są na trwałe, natomiast dokumenty handlowe FA/ PA zapisywane są do bufora.

#### **Uwaga**

Dokumenty FA/ PA na magazynie serwisowym mogą być utworzone tylko ze zlecenia serwisowego. Na magazynie serwisowym dokumenty nie mogą być wystawiane "ręcznie".

Dokumenty RW/WZ/FA/PA na magazynie serwisowym będą tylko dokumentami wystawionymi automatycznie na podstawie danych ze zlecenia. Wyjątkiem są korekty do tych dokumentów, które Użytkownik może wystawić "ręcznie".

Przekształcenia całkowite są domyślnie wywoływane po wciśnięciu przycisku:

#### **RW**

 – *tworzony jest automatycznie dokument RW na wszystkie części*, które nie maja zaznaczonego parametru o fakturowaniu. Zlecenie jest zamykane, ale jeśli istnieje taka potrzeba to użytkownik może jeszcze wygenerować do zlecenia dokumenty typu WZ (części do fakturowania) lub FA/PA (usługi do fakturowania).

WZ

 – *tworzony jest automatycznie dokument WZ na wszystkie części*, które mają zaznaczony parametr o fakturowaniu. Nie powstaje od razu dokument FA/PA i użytkownik może jeszcze wygenerować FA lub dokument RW do tego zlecenia.

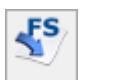

 – mechanizm fakturowania zlecenia wiąże się z automatycznym generowaniem dodatkowo wszystkich dokumentów magazynowych (WZ i RW). Został on opisany w rozdziale poniżej.

W programie pamiętane są pełne powiązania pomiędzy dokumentami skojarzonymi ze zleceniem serwisowym. Na FA, RW, WZ, PA, MM, ZD utworzonych do zlecenia serwisowego, na zakładce **[Dokumenty]** widnieje nie tylko numer powiązanego zlecenia serwisowego, ale również innych dokumentów handlowych i magazynowych.

Jeżeli w *System/ Konfiguracja/ Firma/ Handel/ Parametry* włączona została opcja **Ostrzegaj przed trwałym zapisem dokumentu z kontrahentem !Nieokreślony!** to podczas generowania FA/ RW/ WZ do zlecenia wystawionego dla kontrahenta nieokreślonego program generuje komunikat: *Czy zapisać dokument z kontrahentem nieokreślonym?* (Tak/ Nie).

### **Przekształcenie do FA/ PA**

Na liście zleceń serwisowych znajdują się przyciski umożliwiające wystawienie dokumentów handlowych:

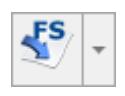

 *– Przekształcenie do faktury,*

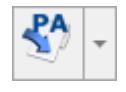

– *Przekształcenie do paragonu.*

Jeśli użytkownik wybierze całkowite przekształcenie do FA/ PA program tworzy najpierw dokument **RW** na części będące kosztem serwisowym (parametr **Uwzględniaj na FA/ PA odznaczony**) zapisuje na stałe. W kolejnym etapie tworzy dokument **WZ** na części, które miały **zaznaczony** parametr **Uwzględniaj na FA/ PA** zatwierdza go na stałe.

Następnie podnosi się **formularz FA /PA**, na którym uwzględniane są zarówno **pozycje z WZ**, jak również wykonane **usługi**, ale tylko te które na zleceniu były **pobrane z cennika i** miały zaznaczony parametr **Uwzględniaj na FA/PA**. Usługi wpisane "z ręki" oraz notatki zostaną pominięte.

Faktura/ Paragon tworzy się do bufora, ale edycja dokumentu jest ograniczona. Użytkownik nie może zmieniać: kontrahenta, magazynu, algorytmu wyliczania dokumentu. Edycja pozycji będących **częściami** z WZ jest ograniczona tylko do możliwości zmiany ceny sprzedaży.

Pozycji przeniesionych z dokumentu WZ nie można usuwać, natomiast lista **usług** jest edytowalna (można usuwać, dopisywać, zmieniać ilość, zmieniać wartość). Na dokumencie FA/ PA utworzonym ze zlecenia serwisowego można dopisywać nowe usługi oraz pozycje towarowe, ale tylko te które są dostępne na magazynie serwisowym. Jeżeli dopisane zostaną jakieś pozycje towarowe wówczas przy zapisywaniu dokumentu FA/ PA na stałe program wygeneruje dodatkowy dokument WZ.

W przypadku wystawiania dokumentów FA/ PA całkowicie realizujących zlecenie – program automatycznie zamyka zlecenie i oznacza je jako zrealizowane.

Uwaga

Program kontroluje, czy operator nie ma założonych blokad na dodawanie dokumentów RW/ WZ/ PA lub FA. W przypadku założonej blokady **na przynajmniej jeden** z tworzonych rodzajów dokumentów, przy fakturowaniu całkowitym przekształcenie jest zupełnie blokowane.

Przy próbie fakturowania sprawdzane jest, czy nie ma już wystawionego jakiegoś dokumentu WZ, który nie jest powiązany z Fakturą sprzedaży.

- Jeśli do zlecenia został wygenerowany dokument WZ (bez faktury sprzedaży) – wtedy wystawienie FA/PA spowoduje "podpięcie" dokumentu WZ do FA. W efekcie na Fakturze będą widoczne wszystkie pozycje z wcześniej wystawionej WZ.
- Na wszystkie części i czynności, które jeszcze nie zostały wydane (zafakturowane), utworzone zostaną odpowiednio dokumenty RW i WZ. Następnie na podstawie dokumentów WZ tworzona jest Faktura (zawierająca ponadto czynności do zafakturowania).

Na utworzonej Fakturze sprzedaży/ Paragonie:

- **Data** jest zgodna z datą wykonania operacji (datą bieżącą).
- **Magazyn** jest taki sam jak na zleceniu serwisowym (na zakładce **[Ogólne]**).
- **Kontrahent i odbiorca** zgodny z kontrahentem/ odbiorcą ze zlecenia (przepisywana jest nazwa i adres ze zlecenia serwisowego).
- **Forma płatności**, **termin płatności –** przenoszona jest zgodnie z ustawieniami na zleceniu serwisowym.
	- Jeżeli na zleceniu zaznaczono **płatność kontrahenta** przepisywane są ustawienia z karty kontrahenta. Jeżeli kontrahent nie ma indywidualnego terminu płatności wówczas termin pobierany jest z definicji formy płatności.
	- Jeżeli na zleceniu zaznaczono **płatność ustalona**na utworzone dokumenty zostanie przeniesiona **forma płatności** wskazana na zleceniu wraz z datą z pola **ustaw termin na:…**

Jeżeli na zleceniu nie określono konkretnego terminu płatności, ilość dni zostanie pobrana z konfiguracji z definicji formy płatności.

- **Kategoria**  przepisywana jest z ze zlecenia.
- **Algorytm** w zależności od dokumentu i kontrahenta:
	- jeśli użytkownik wybrał **PA** zawsze algorytm **od brutto**,
	- jeśli użytkownik wybrał **FA**, ale kontrahent ma status *osoba fizyczna* i cenę domyślną *detaliczną* – algorytm **od brutto,**
	- w pozostałych przypadkach algorytm **od netto**.
- Przenoszone pozycje mają ilości i ceny zgodne z tymi, które zostały podane na zleceniu. W zależności od algorytmu liczenia dokumentu przenoszona jest albo cena netto albo brutto.
- Przenoszone pozycje mają atrybuty zgodne z tym, jak zostały zdefiniowane na zleceniu.

Jeżeli zlecenie serwisowe wystawione jest na kontrahenta, który ma na karcie określony i przekroczony **limit kredytu** lub **limit przeterminowanych płatności,** a operator wybierze przekształcenie do FA/ PA to, jeżeli na zleceniu serwisowym są części (do fakturowania oraz te, które stanowią koszt serwisowy) wówczas:

- w pierwszym etapie tworzą się dokumenty magazynowe WZ/ RW – zapisane na trwałe,
- w kolejnym etapie tworzą się dokumenty handlowe FA/ PA:
	- jeżeli operator wykonujący operację ma zaznaczoną na karcie **Kontrolę płatności: Zapis do bufora** – **ostrzeżenie**, wówczas zostanie utworzone FA/ PA,
	- jeżeli operator wykonujący operację ma zaznaczoną na karcie **Kontrolę płatności: Zapis do bufora** – **blokada**, wówczas generowanie dokumentu zostaje przerwane, pojawia się komunikat informujący, że limit kredytu został przekroczony i FA/ PA nie zostanie utworzone.

Działanie opisane powyżej zostanie przerwane już w pierwszym etapie – nie powstanie dokument WZ jeżeli:

- zlecenie serwisowe wystawione jest na kontrahenta, który ma na karcie określony i przekroczony **limit kredytu** lub **limit przeterminowanych płatności,**
- na karcie operatora zaznaczono parametr **Kontrola płatności na dokumentach WZ, RO , FPF,**
- operator wykonujący operację dla parametru: **Kontrola płatności: Zapis na stałe** lub **Zapis do bufora** ma wybraną opcję

Na liście zleceń można zaznaczyć wiele zleceń serwisowych i utworzyć do nich jeden dokument FA/ PA. Program sprawdza czy na wszystkich zaznaczonych zleceniach był ten sam kontrahent. Jeżeli nie – zbiorczy dokument FA/ PA nie zostanie utworzony. Dla każdego zlecenia utworzy się odrębny dokument WZ/ RW. Na podstawie dokumentów WZ tworzony jest jeden dokument FA/ PA, na który dodatkowo przepisywane są wszystkie usługi dodane z listy cennikowej. Pomijane są usługi, które na zlecenie serwisowe dodane były "z ręki".

### **Dokumenty WZ/ RW do zlecenia serwisowego**

Jeśli na zleceniu są części z **zaznaczonym** parametrem **Uwzględniaj na FA/ PA** program umożliwia utworzenie dokumentu **WZ**.

Na formularzu dokumentu WZ:

- **data** jest zgodna z datą wykonania operacji (datą bieżącą),
- **magazyn** jest taki sam jak na zleceniu serwisowym,
- **kontrahent** zgodny z kontrahentem ze zlecenia (przepisywana jest nazwa i adres ze zlecenia serwisowego),
- **kategoria**  przepisywana jest z karty kontrahenta,
- **algorytm** w zależności od dokumentu i kontrahenta:
	- jeśli użytkownik wybrał **PA** zawsze algorytm **od brutto**,
	- jeśli użytkownik wybrał **FA**, ale kontrahent ma

status *osoba fizyczna* i cenę domyślną *detaliczną* – algorytm **od brutto**,

- w pozostałych przypadkach algorytm **od netto**,
- przenoszone **towary** mają ilości i ceny zgodne z tymi, które zostały podane na zleceniu. W zależności od algorytmu liczenia WZ przenoszona jest albo cena netto albo brutto.
- Przenoszone pozycje mają **atrybuty** zgodne z tym, jak zostały zdefiniowane na zleceniu.
- Dokument WZ jest automatycznie zatwierdzany na stałe.

Jeżeli zlecenie serwisowe wystawione jest na kontrahenta, który ma na karcie określony i przekroczony **limit kredytu** lub **limit przeterminowanych płatności**, a operator wykonujący operację ma na karcie zaznaczony parametr **Kontrola płatności na dokumentach WZ, RO, FPF** to**:**

- jeżeli operator ma dodatkowo zaznaczoną na karcie **Kontrolę płatności: Zapis do bufora**/ **Zapis na stałe** – **ostrzeżenie**, wówczas dokument WZ zostanie utworzony.
- Jeżeli operator ma dodatkowo zaznaczoną na karcie **Kontrolę płatności: Zapis do bufora/ Zapis na stałe** – **blokada**, wówczas generowanie dokumentu zostaje przerwane, pojawia się komunikat informujący, że limit kredytu został przekroczony i WZ nie zostanie utworzony.

Jeśli na zleceniu są części z **odznaczonym** parametrem **Uwzględniaj na FA/ PA** program przepisuje je na dokument **RW**.

Na formularzu dokumentu RW:

- **data** jest zgodna z datą wykonania operacji (datą bieżącą),
- **magazyn** jest taki sam jak na zleceniu serwisowym,
- **kontrahent** zgodny z kontrahentem ze zlecenia (przepisywana jest nazwa i adres ze zlecenia serwisowego),
- **kategoria**  przepisywana jest z karty kontrahenta,
- przenoszone **towary** mają ilości zgodne z tymi, które zostały podane na zleceniu. Wartość obliczana jest zgodnie z przyjętą metodą rozliczania magazynu np. FIFO, LIFO, AVCO.
- Przenoszone pozycje mają **atrybuty** zgodne z tym, jak zostały zdefiniowane na zleceniu.
- Dokument RW jest automatycznie zatwierdzany.

Na liście zleceń serwisowych znajdują się przyciski umożliwiające wystawienie dokumentów magazynowych:

– Przekształcenie do RW,

**RW** 

– *Przekształcenie do WZ*.

Na RW są pobierane części z **odznaczonym** parametrem **Uwzględniaj na FA/ PA**. Funkcja powinna być wykorzystywana podczas przekształcania zleceń (zawierających tylko części bez parametru **Uwzględniaj na FA/ PA**), do których nie będzie tworzony dokument handlowy FA/ PA. Jeżeli do zlecenia będzie wystawiony dokument FA/ PA – użytkownik powinien od razu zafakturować zlecenie (podczas tej operacji automatycznie zostanie utworzony dokument RW).

Dla części z zaznaczonym parametrem **Uwzględniaj na FA/ PA** tworzony jest dokument **WZ**. Jeżeli do zlecenia będzie wystawiony dokument FA/ PA – użytkownik powinien od razu zafakturować zlecenie (podczas tej operacji automatycznie zostanie utworzony dokument WZ).

#### Uwaga

Jeżeli Operator ma założoną blokadę na dodawanie dokumentów RW/ WZ/ PA lub FA, to podczas fakturowania zlecenia przekształcenie jest całkowicie blokowane w przypadku blokady **na przynajmniej jeden** z tworzonych rodzajów dokumentów.

Na FA, RW, WZ, PA, MM, ZD utworzonych do zlecenia serwisowego, na zakładce **[Dokumenty]** widnieje numer powiązanego zlecenia serwisowego.

Dodatkowo, na dokumencie FA/ PA utworzonym ze zlecenia serwisowego, do którego wygenerowano także dokumenty RW/ WZ, widnieje informacia o takim dokumencie.

# **[Generowanie dokumentów](https://pomoc.comarch.pl/optima/pl/2023_5/index.php/dokumentacja/generowanie-dokumentow-zlecenia-nadania-przesylki-z-poziomu-dokumentu-zlecenia-serwisowego/) [Zlecenia nadania przesyłki z](https://pomoc.comarch.pl/optima/pl/2023_5/index.php/dokumentacja/generowanie-dokumentow-zlecenia-nadania-przesylki-z-poziomu-dokumentu-zlecenia-serwisowego/) [poziomu dokumentu Zlecenia](https://pomoc.comarch.pl/optima/pl/2023_5/index.php/dokumentacja/generowanie-dokumentow-zlecenia-nadania-przesylki-z-poziomu-dokumentu-zlecenia-serwisowego/) [serwisowego.](https://pomoc.comarch.pl/optima/pl/2023_5/index.php/dokumentacja/generowanie-dokumentow-zlecenia-nadania-przesylki-z-poziomu-dokumentu-zlecenia-serwisowego/)**

Dla Zleceń serwisowych istnieje możliwość generowanie przesyłek kurierskich z poziomu listy Zleceń serwisowych i formularza Zlecenia serwisowego.

W Konfiguracja/Firma/Przesyłki dla wszystkich kurierów na zakładce **[Szablon spedycji]** dostępna jest zakładka **[Usługi dodatkowe – Serwis]**, na której można odrębnie skonfigurować ustawienia usług dodatkowych dla dokumentów Zlecenia nadania przesyłek tworzonych ze Zlecenia serwisowego. Na zakładce tej umieszczone są te same opcje co na zakładce **[Usługi dodatkowe]** z niewielkimi modyfikacjami:

**Ustawiaj domyślnie pobranie** – w przypadku zaznaczenia tego parametru nie uzależniamy go od formy płatności na dokumencie, tak jak ma to miejsce w przypadku dokumentów handlowych. Po zaznaczeniu tej opcji istnieje możliwość wskazania sposobu przenoszenia kwoty pobrania na

dokument Zlecenia nadania przesyłki generowany ze Zlecenia serwisowego. Może to być kwota "z dokumentu" lub "ustalona":

- Jeżeli wybrana zostanie opcja "z dokumentu" do wyliczania kwoty pobrania pobierana jest wartość brutto dokumentu Zlecenia serwisowego z zakładki **[Części]** i **[Czynności]** dla towarów i usług, podlegających fakturowaniu. W przypadku zbiorczego fakturowania części/czynności jest to wartość brutto wszystkich części/czynności znajdujących się na zleceniu.
- Jeżeli wybrana zostanie opcja "ustalona" na dokument Zlecenia nadania przesyłki generowany ze Zlecenia serwisowego przenoszona jest kwota ustalona w konfiguracji.
- **Deklarowana wartość/ubezpieczenie** dla tej opcji dostępna jest tylko możliwość ustawienia określonej kwoty. Jeżeli opcja zostanie zaznaczona w pole obok należy wpisać kwotę, która będzie przenoszona na dokument Zlecenia nadania przesyłki generowany ze Zlecenia serwisowego.

Ustawienia i działanie pozostałych parametrów dostępnych dla poszczególnych kurierów jest niezmienne w stosunku do zakładki **[Usługi dodatkowe]**. Więcej informacji na temat ich działania i konfiguracji dostępnych jest w dokumentacji dotyczącej [przesyłek kurierskich](https://pomoc.comarch.pl/optima/pl/2023_5/.index.php/dokumentacja/przesylki-kurierskie/)

Na zakładce **[Parametry przesyłki]** w sekcji Domyślna definicja paczki dla kurierów DPD, DHL, Poczta Polska i Sendit udostępniono nowy parametr: **W pierwszej kolejności pobieraj wagę z kartotek towarowych powiązanych z urządzeniem (ze zleceń serwisowych)** widoczny tylko po zalogowaniu na moduł Serwis. Przy konwersji bazy danych przenoszone jest ustawienie parametru: **W pierwszej kolejności pobieraj wagę z kartotek towarowych** na ustawienie parametru: **W pierwszej kolejności**

**pobieraj wagę z kartotek towarowych powiązanych z urządzeniem (ze zleceń serwisowych)** . Parametr ma zastosowanie wtedy, gdy na Zleceniu serwisowym w polu Urządzenie jest wybrane urządzenie, które jest powiązane z pozycją towarową i na pozycji tej uzupełniona jest masa:

- Parametr ma pierwszeństwo działania na Zleceniach nadania przesyłki generowanych ze Zleceń serwisowych przed parametrem: **W pierwszej kolejności pobieraj wagę z kartotek towarowych** (jeżeli oba zaznaczone równocześnie). Jeżeli zaznaczony jest tylko parametr **W pierwszej kolejności pobieraj wagę z kartotek towarowych** pobierana i sumowana jest waga z towarów znajdujących się na zakładce **[Części]**.
- Jeżeli parametr jest zaznaczony to waga zostanie pobrana z kartoteki towarowej powiązanej danym z urządzeniem. Waga, która jest brana do wyliczenia znajduje się na formularzu towaru, na zakładce **Dodatkowe**.
- Jeżeli parametr: **W pierwszej kolejności pobieraj wagę z kartotek towarowych powiązanych z urządzeniem (ze zleceń serwisowych)** jest zaznaczony, ale waga na towarze powiązanym z urządzeniem wynosi zero, albo towar nie jest powiązany z urządzeniem i nie jest zaznaczony parametr: **W pierwszej kolejności pobieraj wagę z kartotek towarowych**, to na dokument Zlecenia nadania przesyłki generowany ze Zlecenia serwisowego brana jest pod uwagę waga ustalona przez użytkownika dla konkretnej kategorii paczki lub usługi (w przypadku Poczty Polskiej). Jeżeli waga nie jest tam ustalona, to na dokument Zlecenia nadania przesyłki generowany ze Zlecenia serwisowego nie są brane żadne domyślne ustawienia.

Na zakładce **[Parametry przesyłki]** w sekcji Informacje dodatkowe przekazywane do zlecenia w polach **Informacje o zawartości i Referencje** dla opcji **Nr dokumentu źródłowego** uwzględnione jest przenoszenie numeru dokumentu Zlecenia serwisowego na dokument Zlecenia nadania przesyłki. W polu Informacje o zawartości pod opcją **Nazwa pierwszej pozycji** dla Zlecenia nadania przesyłki stworzonego z dokumentu Zlecenia serwisowego przenoszona będzie nazwa urządzenia powiązanego ze Zleceniem serwisowym. Jeżeli urządzenie nie będzie powiązane ze zleceniem serwisowym, to na Zleceniu nadania przesyłki pole z zawartością pozostanie puste.

### **Seryjne generowanie Zleceń nadania przesyłki z poziomu listy Zleceń serwisowych**

Z poziomu listy Zleceń serwisowych istnieje możliwość seryjnego generowania przesyłek kurierskich. Domyślnie po zaznaczeniu kliku dokumentów Zlecenia serwisowego i wyborze opcji **Nadanie przesyłki** będą tworzone dokumenty Zlecenia nadania przesyłki do każdego zaznaczonego wcześniej dokumentu, które zapisywane będą w tle na liście Zleceń nadania przesyłek z możliwością późniejszej modyfikacji.

W przypadku dokumentów wystawionych na tego samego odbiorcę możliwe jest ich zagregowanie do jednego Zlecenia nadania przesyłki. Jeżeli w System/Konfiguracja/Firma/Przesyłki w ustawieniach kuriera na zakładce **[Parametry przesyłki]** zaznaczony zostanie parametr: **Seryjne generowanie przesyłek – jedno ZNP dla zaznaczonych dokumentów**.

Do jednego Zlecenia nadania przesyłki będą agregowane dokumenty, które mają tego samego odbiorcę i dane tego odbiorcy są identyczne. Jeżeli odbiorca lub dane odbiorcy będą różne dokumenty te będą wyodrębniane do osobnych Zleceń nadania przesyłek.

Przy seryjnym generowaniu Zlecenia nadania przesyłki do zaznaczonych dokumentów pobierane będą domyślne dane dotyczące parametrów przesyłek i usług dodatkowych ustawione w konfiguracji kurierów.

W przypadku, gdy w konfiguracji zaznaczony zostanie parametr: **Seryjne generowanie przesyłek – jedno ZNP dla zaznaczonych dokumentów** podczas pobierania domyślnych ustawień z konfiguracji będą brane pod uwagę następujące założenia:

- Agregowane będą dokumenty wystawione na tego samego odbiorcę. Dodatkowo jeżeli w Konfiguracja/Firma/Dane firmy/Adresy oddziałów do adresu oddziału został przypisany magazyn wybrany na Zleceniu serwisowym, to przy tworzeniu Zlecenia nadania przesyłki z zaznaczonych dokumentów agregowane będą tylko dokumenty wystawione na ten sam magazyn powiązany z tym samym adresem nadawczym.
- Jeżeli w konfiguracji na zakładce **[Parametry przesyłki]** zaznaczono parametr: **W pierwszej kolejności pobieraj wagę z kartotek towarowych powiązanych z urządzeniem (ze zleceń serwisowych)**, to przy seryjnym generowaniu Zlecenia nadania przesyłki waga ta zostanie zsumowana z dokumentów agregowanych do jednego Zlecenia nadania przesyłki.
- Jeżeli powyższy parametr nie jest zaznaczony, ale zaznaczono parametr: **W pierwszej kolejności pobieraj wagę z kartotek towarowych**, to przy seryjnym generowaniu Zlecenia nadania przesyłki zostanie szumowana waga towarów znajdujących się na zakładce **[Części]** z dokumentów agregowanych do jednego Zlecenia nadania przesyłki.
- Jeżeli, żaden z powyższych parametrów nie jest zaznaczony, to przy seryjnym generowaniu Zlecenia nadania przesyłki zostanie przeniesiona waga ustalona przez użytkownika dla konkretnej kategorii paczki (dla DPD, DHL, SENDIT) lub usługi (dla Poczty Polskiej).
- Jeżeli w konfiguracji na zakładce **[Usługi dodatkowe – Serwis]** zaznaczono parametr: **Ustawiaj domyślnie pobranie** i kwota pobrania **z dokumentu**, to przy seryjnym generowaniu przesyłek do jedno dokumentu pobierana będzie suma wartość brutto z dokumentów Zlecenia

serwisowego z zakładki [Części] i [Czynności] dla towarów i usług, podlegających fakturowaniu. W przypadku zbiorczego fakturowania części/czynności jest to suma wartość brutto wszystkich części/czynności znajdujących się na agregowanych Zleceniach serwisowych.

- Jeżeli w konfiguracji na zakładce **[Usługi dodatkowe-Serwis]** zaznaczony parametr: **Ustawiaj domyślnie pobranie** i kwota pobrania **ustalona**, to przy seryjnym generowaniu przesyłek do jedno dokumentu pobierana będzie kwota ustalona w konfiguracji.
- Jeżeli w konfiguracji na zakładce **[Usługi dodatkowe-Serwis]** zaznaczony parametr: **Deklarowana wartość/Ubezpieczenie** i wskazana kwota, to przy seryjnym generowaniu przesyłek do jednego dokumentu pobierana będzie kwota ustalona w konfiguracji.

# **[Zlecenia serwisowe w walutach](https://pomoc.comarch.pl/optima/pl/2023_5/index.php/dokumentacja/zlecenia-serwisowe-w-walutach-obcych/) [obcych](https://pomoc.comarch.pl/optima/pl/2023_5/index.php/dokumentacja/zlecenia-serwisowe-w-walutach-obcych/)**

W systemie istnieje możliwość rejestracji zleceń w walutach obcych. W walucie podawana jest zarówno wartość poszczególnych części i czynności jak i całego zlecenia. Wartości te są ponadto przenoszone na dokumenty (FA/PA/WZ) powstałe przy realizacji zlecenia.

Uwaga Funkcjonalność zleceń serwisowych w walutach obcych nie dotyczy Zleceń cyklicznych.

# **Konfiguracja**

Podczas konfigurowania systemu do ewidencji dokumentów w walutach obcych konieczne jest zdefiniowanie obsługiwanych walut w *Konfiguracji programu/ Ogólne/ Waluty.* Aby możliwe było wystawianie zleceń w walutach i prawidłowe przeliczanie wartości dokumentu dla każdej waluty należy zdefiniować **kurs**.

W systemie może funkcjonować kilka **typów kursów** (np. kurs średni NBP – pobierany na życzenie użytkownika, kurs podstawowy- uzupełniany ręcznie itp.). Rodzaje kursów, które są wykorzystywane w firmie, definiuje użytkownik z poziomu *Konfiguracji programu/ Ogólne/ Typy kursów walut*. Jeden z nich musi być kursem **domyślnym** i jest proponowany na zleceniu w walucie. Kurs domyślny Użytkownik może określić zaznaczając na formularzu typu kursu parametr **Domyślny**:

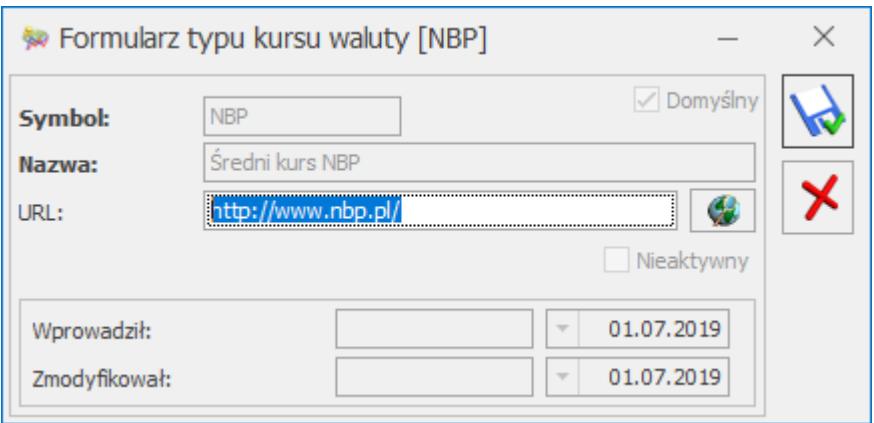

Określenie **notowania** na dany dzień jest możliwe z poziomu

listy walut po wciśnięciu przycisku .

W przypadku, gdy na dzień, dla którego powinien zostać pobrany kurs nie ma wprowadzonego notowania działanie programu zależne jest od ustawienia parametru **Pobieraj ostatnio ustalony kurs waluty przed wskazaną datą** w *Konfiguracji firmy/ Ogólne/ Parametry*:

jeśli jest on odznaczony – wyświetlony zostanie

komunikat o braku kursu i typ kursu zmieni się na ręczny, z możliwością wprowadzenia notowania przez użytkownika.

jeśli parametr jest zaznaczony – pobrany zostanie ostatni kurs wprowadzony przed wskazaną datą kursu bądź datą bieżącą (jeżeli zlecenia wystawiane są **wg aktualnego kursu**).

Oprócz powyższych ustawień konieczne jest również określenie w jaki sposób mają być wyliczane ceny walutowe dla czynności oraz części dodawanych na zlecenie. W tym celu w menu *System/ Konfiguracja/ Firma/ Serwis* należy wybrać jedną z opcji:

- **wg kursu na zleceniu** (domyślnie zaznaczona) ceny czynności oraz części będą przeliczane w oparciu o kurs określony przez Operatora na formularzu zlecenia serwisowego,
- **wg aktualnego kursu** ceny czynności oraz części będą przeliczane wg kursu domyślnego, pobieranego z konfiguracji programu w momencie wprowadzania pozycji na zlecenie. Tym samym w długim okresie czasu poszczególne części i czynności mogą być przeliczane wg różnych kursów (aktualnych na dzień ich wprowadzenia na zlecenie).

# **Rejestrowanie zlecenia serwisowego w walucie obcej**

Uwaga

Aby użytkownik miał możliwość rejestracji zleceń serwisowych w walucie innej niż systemowa (PLN) należy zaznaczyć w *Konfiguracji firmy/ Handel/ Parametry* parametr **Zezwalaj na zmianę waluty na dokumencie**.

Jeśli parametr **Zezwalaj na zmianę waluty na dokumencie** jest

zaznaczony i w systemie zdefiniowano obsługiwane waluty obce to na Formularzu zlecenia serwisowego, na zakładce **[Ogólne]** aktywne jest pole **Waluta.** Użytkownik może określić walutę dla rejestrowanego zlecenia wybierając odpowiednią z rozwijanej listy.

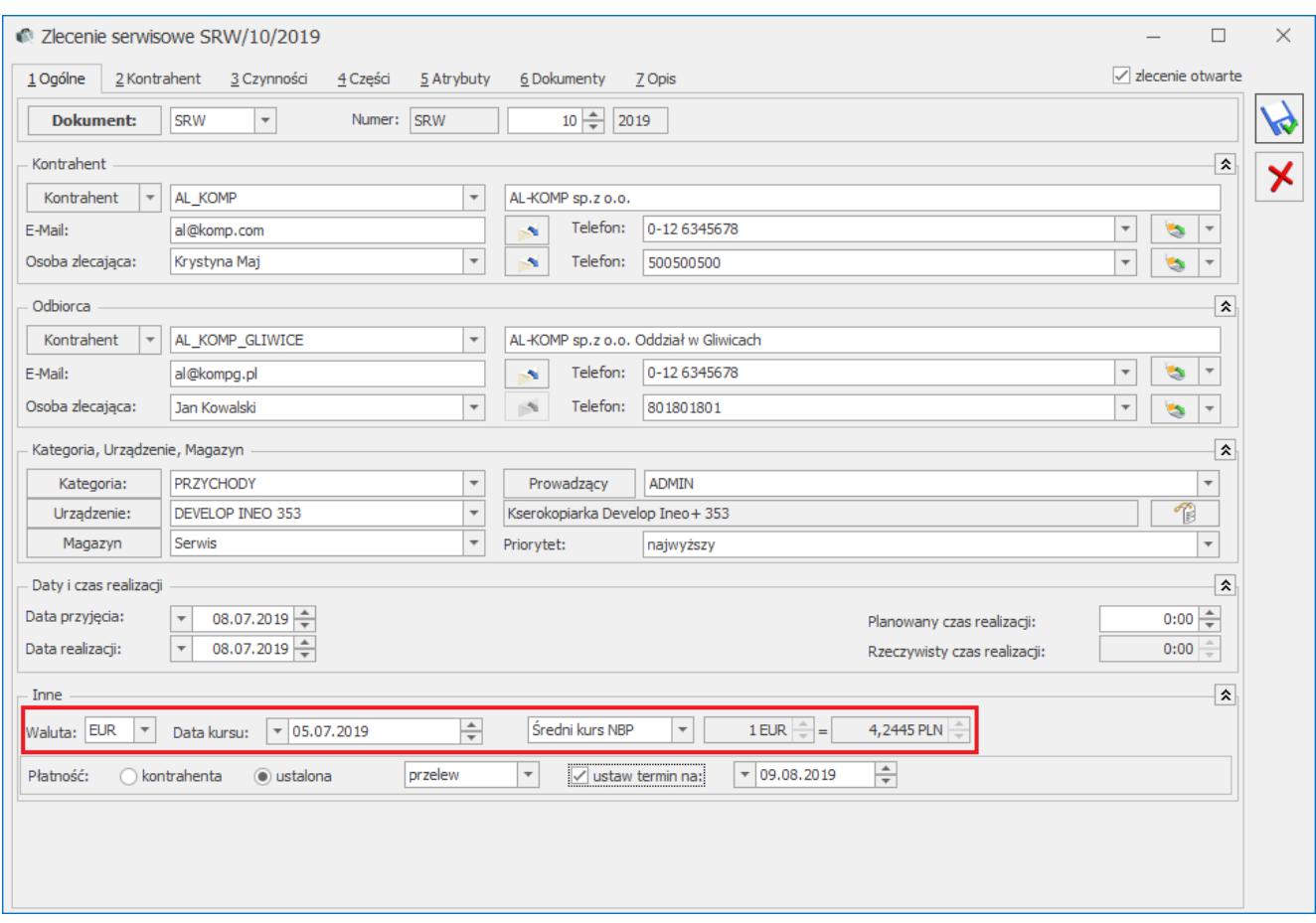

Formularz zlecenia serwisowego – Waluta

W przypadku, gdy w *Konfiguracji* wybrano opcję przeliczania cen **wg kursu na zleceniu** – na formularzu zlecenia oprócz waluty użytkownik może określić: typ kursu waluty oraz datę notowania, a w przypadku typu kursu ręcznego może wprowadzić kurs bezpośrednio na zleceniu. Kurs określony na zleceniu będzie stosowany dla wszystkich czynności i części dodawanych na dokument.

Jeżeli natomiast w *Konfiguracji* wybrano metodę wyliczania cen **wg aktualnego kursu** – wówczas użytkownik wskazuje na zleceniu tylko walutę dla dokumentu, natomiast kurs jest pobierany każdorazowo z *Konfiguracji* w chwili dodawania czynności i

#### części.

Wyliczone zgodnie z kursem ceny walutowe na zleceniu użytkownik może modyfikować. W przypadku zmiany notowania lub typu kursu ceny walutowe na zleceniu nie są ponownie przeliczane. Wyliczana jest wówczas jedynie nowa wartość PLN pozycji w oparciu o wprowadzoną uprzednio cenę walutową oraz nowy kurs.

Uwaga Wartości PLN są przeliczane tylko dla pozycji, które nie zostały jeszcze wydane lub zafakturowane.

Uwaga

Jeżeli na zlecenie dodano już pozycje, po czym nastąpi zmiana waluty na taką, dla której brak notowania to ceny zostaną przeliczone po kursie 1:1. Zmiana notowania na właściwe nie spowoduje ponownego przeliczenia cen pozycji.

### **Zmiana waluty na zleceniu**

Do momentu rozpoczęcia realizacji zlecenia – tj. do momentu wystawienia do zlecenia pierwszego dokumentu typu FA/PA/WZ możliwa jest zmiana waluty na zleceniu.

W przypadku, gdy na zleceniu są już wprowadzone czynności/ części, a użytkownik zmieni walutę dokumentu na walutę obcą (inną niż PLN) wszystkie ceny zostaną od nowa pobrane z cennika i przeliczone zgodnie ze wskazanym/pobranym kursem.

W przypadku zmiany waluty obcej na walutę systemową PLN – program podstawi w miejsce ceny walutowej cenę PLN ze zlecenia, nie przeliczając jej. Dzięki temu użytkownik może obsłużyć sytuację, gdy ceny na zleceniu są uzależnione od kursu waluty, ale samo zlecenie ma być fakturowane w PLN:

- 1. Zlecenie jest rejestrowane w walucie.
- 2. Przed zafakturowaniem zlecenia Użytkownik wprowadza odpowiedni kurs.
- 3. Przeliczane są wartości w PLN wg podanego kursu.
- 4. Użytkownik zmienia walutę zlecenia na PLN.
- 5. Ceny w PLN są przeliczone z waluty wg podanego kursu.

### **Zmiana kontrahenta na zleceniu**

Jeżeli nastąpi zmiana Kontrahenta na zleceniu użytkownik decyduje czy ceny czynności i części mają być na nowo pobrane z cennika i wyliczone zgodnie z kursem, czy mają pozostać bez zmian.

# **Realizacja zleceń w walucie**

Realizacja zleceń walutowych przebiega wedle określonych zasad:

- Na dokumenty FA/WZ powstałe w wyniku realizacji zleceń w walutach obcych przenoszone są ceny i wartości w walucie określonej na zleceniu.
- W przypadku fakturowania jedną usługą zlecenia w walucie obcej na Fakturę przekazywana jest suma wartości fakturowanych pozycji w walucie.
- Jeżeli w *Konfiguracji* zaznaczono opcję przeliczania cen na zleceniu wg kursu aktualnego to na Fakturach sprzedaży oraz Wydaniach zewnętrznych podpowie się typ kursu określony jako domyślny w *System/ Konfiguracja/ Program/ Ogólne/ Typy kursów walut*.
- W przypadku, gdy ceny wyliczane są wg kursu wskazanego na zleceniu na dokumenty FA/WZ przenoszony jest typ kursu ze zlecenia.
- W przypadku, gdy na zleceniu wybrany jest kurs ręczny, na dokument FA (i WZ) przenoszony jest taki sam kurs.
- Zgodnie z obowiązującymi przepisami na dokumentach FA (i WZ) tworzonych podczas realizacji zleceń w walutach obcych proponowane jest notowanie z dnia poprzedzającego datę wystawienia faktury.
- Zasady naliczania VAT-u na zleceniach walutowych są

analogiczne jak w przypadku walutowych dokumentów handlowych. Podatek VAT jest naliczany pod warunkiem, że zlecenie zarejestrowano dla Kontrahenta o statusie *Krajowy* i w menu *Konfiguracja/ Firma/ Handel/ Parametry* zaznaczono opcję VAT na fakturach w walucie.

- Jeśli parametr VAT na fakturach w walucie jest niezaznaczony i kontrahent ma status *Krajowy* to dla Czynności i Części zostanie przyjęta stawka  $VAT - 0$ %
- Jeśli parametr jest niezaznaczony i kontrahent ma status *Wewnątrzunijny/Pozaunijny* to dla Czynności będzie się ustawiać stawka VAT – NP, a dla Części stawka– 0%.
- Jeżeli na zleceniu fakturowane są tylko czynności (nie jest generowany dokument WZ), wówczas na powstałym dokumencie FA użytkownik ma możliwość zmiany waluty, typu kursu oraz notowania.
- Jeżeli podczas realizacji zlecenia generowany jest dokument FA powiązany z WZ użytkownik nie ma możliwości zmiany waluty na powstałej Fakturze. Może natomiast zmienić typ kursu i notowanie. Wówczas w zależności od ustawienia parametru **Generuj korekty** WZ po zmianie ceny/kursu na FA/PA dostępnego w *Konfiguracji firmy/ Magazyn/ Parametry* zostaną /lub nie wygenerowane odpowiednie korekty do WZ.
- Nie można wystawiać Paragonów do zleceń w walutach obcych, ani przekształcać zleceń w różnych walutach lub z różnymi typami kursów waluty do jednego dokumentu FA/WZ.